AIX 6 with Technology Level 8 Expansion Pack

Release Notes

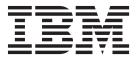

AIX 6 with Technology Level 8 Expansion Pack

Release Notes

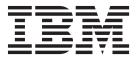

| Note Before using this information and the product it supports, read the information in "Notices" on page 23. |   |   |  |  |  |
|----------------------------------------------------------------------------------------------------|---|---|--|--|--|
|                                                                                                    | - | - |  |  |  |
|                                                                                                    |   |   |  |  |  |
|                                                                                                    |   |   |  |  |  |
|                                                                                                    |   |   |  |  |  |
|                                                                                                    |   |   |  |  |  |
|                                                                                                    |   |   |  |  |  |
|                                                                                                    |   |   |  |  |  |
|                                                                                                    |   |   |  |  |  |
|                                                                                                    |   |   |  |  |  |
|                                                                                                    |   |   |  |  |  |
|                                                                                                    |   |   |  |  |  |
|                                                                                                    |   |   |  |  |  |
|                                                                                                    |   |   |  |  |  |
|                                                                                                    |   |   |  |  |  |
|                                                                                                    |   |   |  |  |  |
|                                                                                                    |   |   |  |  |  |
|                                                                                                    |   |   |  |  |  |
|                                                                                                    |   |   |  |  |  |
|                                                                                                    |   |   |  |  |  |
|                                                                                                    |   |   |  |  |  |
|                                                                                                    |   |   |  |  |  |
|                                                                                                    |   |   |  |  |  |
|                                                                                                    |   |   |  |  |  |
|                                                                                                    |   |   |  |  |  |
|                                                                                                    |   |   |  |  |  |
|                                                                                                    |   |   |  |  |  |
|                                                                                                    |   |   |  |  |  |
|                                                                                                    |   |   |  |  |  |
|                                                                                                    |   |   |  |  |  |
|                                                                                                    |   |   |  |  |  |
|                                                                                                    |   |   |  |  |  |

This edition applies to IBM AIX 6 with Technology Level 8 and to all subsequent releases and modifications until otherwise indicated in new editions.

© Copyright IBM Corporation 2012. US Government Users Restricted Rights – Use, duplication or disclosure restricted by GSA ADP Schedule Contract with IBM Corp.

# Contents

| About this document v                                                                                                    | AIX Network Data Administration Facility 10                                                                                    |
|----------------------------------------------------------------------------------------------------|----------------------------------------------------------------------------------------------------|
| Highlighting                                                                                                    | IBM Tivoli Directory Server                                                                                                    |
| What's new                                                                                                    | IBM Network Authentication Service, Version 1.5.0.3 for AIX                                                                    |
| Read this before installation 3                                                                                                    | Certificate Authentication Services                                                                                            |
| Installation, migration, upgrade, and configuration information 5  Listing and previewing installation software 5  Listing and previewing software from the                                  | (CAS), Version 5.2.0.50Migrating database tablesRunning the migration scriptManual migration stepsRolling back database tables |
| command line                                                                                                    | IBM 64-bit SDK for AIX, Java<br>Technology Edition, Version 5 17                                                               |
| Web-based System Manager interface 7  AIX 6 with 6100-08 Expansion Pack                                                                                                    | IBM 32-bit and 64-bit SDK for AIX, Java Technology Edition, Version 6 19                                                       |
| <b>security</b>                                                                                                    | RSCT 3.1.4 CIM resource manager 21                                                                                             |
| AIX certificate and SSL Base Runtime 9 Data Encryption Standard kernel extension 64-bit 9 IP Filter converted to the AIX operating system 10 Network security options TCP Wrapper 1.1.0.0 10 | Notices                                                                                                    |

#### About this document

The Release Notes topics include late technical information that is not included in other topics, and they highlight new functions for the IBM® AIX® 6 with Technology Level 8 licensed program.

#### Highlighting

The following highlighting conventions are used in this document:

**Bold** Identifies commands, subroutines, keywords, files, structures, directories, and other items

whose names are predefined by the system. Also identifies graphical objects such as buttons,

labels, and icons that the user selects.

Italics Identifies parameters whose actual names or values are to be supplied by the user.

Monospace Identifies examples of specific data values, examples of text similar to what you might see

displayed, examples of portions of program code similar to what you might write as a programmer, messages from the system, or information you should actually type.

#### Case-sensitivity in AIX

Everything in the AIX operating system is case-sensitive, which means that it distinguishes between uppercase and lowercase letters. For example, you can use the **ls** command to list files. If you type LS, the system responds that the command is not found. Likewise, FILEA, FiLea, and filea are three distinct file names, even if they reside in the same directory. To avoid causing undesirable actions to be performed, always ensure that you use the correct case.

#### **ISO 9000**

ISO 9000 registered quality systems were used in the development and manufacturing of this product.

#### What's new

#### IBM 32-bit and 64-bit SDK for AIX, Java Technology Edition, Version 7

IBM 32-bit and 64-bit SDK for AIX, Java™ Technology Edition, Version 7 is released in Java7.\* for the 32-bit filesets and in Java7\_64.\* for the 64-bit filesets. The Java7.jre fileset is required. The Java7.sdk fileset is an optional fileset that includes only development files, such as the javac complier and header files. To use the Java7.sdk fileset, you must install the Java7.jre fileset.

For more information about IBM 32-bit and 64-bit SDK for AIX, Java Technology Edition, Version 7, see Java 7 on AIX documentation, a developerWorks<sup>®</sup> website.

To determine whether a more recent service refresh is available, complete the following steps:

- 1. Go to the developerWorks website at https://www.ibm.com/developerworks/java/jdk/aix/service.html.
- 2. Depending on the version you want, click Fix Info in the Java 7 32-bit row or in the Java 7 64-bit row.

#### rsyslogd daemon

The **rsyslogd** daemon reads a socket and sends the message line to a destination that is specified by the /etc/rsyslog.conf configuration file. The **rsyslogd** daemon reads the configuration file when it is activated.

For more information about the **rsyslogd** daemon, see the rsyslogd daemon topic in the AIX 6.1 Information Center (http://pic.dhe.ibm.com/infocenter/aix/v6r1/topic/com.ibm.aix.cmds/doc/aixcmds4/rsyslogd.htm).

#### Read this before installation

This software might contain errors that can result in a critical business impact. Before using this software, you must install the latest available fixes. You can obtain fixes from the Fix Central website (http://www.ibm.com/support/fixcentral).

The Expansion Pack DVD contains programs that are provided by IBM and other program suppliers. Each program is licensed under the terms and conditions of that specific program. These terms and conditions can vary depending on the specific program or the program supplier. Specific information about the content of this DVD and the terms and conditions under which these programs are licensed are contained in a readme file on the media.

To obtain the content and Terms and Conditions information:

- 1. Log in as the root user.
- 2. Insert the DVD into the media drive. If your media drive is not /dev/cd0, substitute the correct device name and type the following commands:

```
mount -v cdrfs -o ro /dev/cd0 /mnt
cp /mnt/README* /tmp
unmount /mnt
```

The /tmp/README and /tmp/README.html files contain the content or the Terms and Conditions under which these programs are licensed. View this information by using a web browser, or run the more command or the **pg** command.

Softcopy documentation for each product is included with the product. These Release Notes supplement the product documentation by outlining the steps for getting started and by pointing you to more product information.

# Installation, migration, upgrade, and configuration information

The AIX 6 with 6100-08 Expansion Pack Release Notes include information that helps you install the products that are included on the AIX 6 with 6100-08 Expansion Pack. To view the most current version, see AIX Expansion Pack Release Notes in the AIX 6.1 Information Center (http://pic.dhe.ibm.com/infocenter/aix/v6r1/topic/com.ibm.aix.ntl/releasenotes\_kickoff.htm).

The AIX 6 with 6100-08 Expansion Pack is shipped with the AIX 6 with 6100-08 operating system as a way of delivering new IBM and non-IBM products. Most Expansion Pack products are installed by using normal installation methods. Because some Expansion Pack products cannot be installed by using normal installation methods, their installation procedures are provided under their product descriptions.

The AIX 6 with 6100-08 Expansion Pack might include products that contain a cryptographic function that is subject to special export-licensing requirements by the US Department of Commerce. Import restrictions can also apply to certain countries. Different packages of the AIX 6 with 6100-08 Expansion Pack accommodate varying country export or import restrictions. See the "Ordering Information" topic in the Expansion Pack announcement to determine which package is appropriate for you. Contact your IBM representative or IBM Business Partner to determine what encryption you are entitled to receive.

The contents of the Expansion Pack vary over time. New software products can be added, changed, or removed. Changes to the content of the AIX 6 with 6100-08 Expansion Pack are announced either as part of an AIX announcement or independently of the release announcement.

Unless otherwise indicated, products can be installed from the DVD by using the Web-based System Manager or System Management Interface Tool (SMIT). For more information about installing products, see the Installation and migration topic in the AIX 6.1 Information Center (http://publib.boulder.ibm.com/infocenter/aix/v6r1/index.jsp?topic=/com.ibm.aix.install/doc/insgdrf/insgdrf-kickoff.htm).

### Listing and previewing installation software

You can list the available software products, packages, and filesets on AIX media, which can be a DVD or directory. The output shows the available packages and filesets on the media. The descriptions are provided at the fileset level.

You can perform a preview installation before doing the actual installation. A preview installation provides the preinstallation information that occurs during a regular installation, except that no software is installed.

When you select a package or fileset to be installed with the preview installation process, a list is displayed that contains all the requisite packages and filesets that are needed by the selected package or fileset to be successfully installed.

Other information generated during the preinstallation process concerns file system-size checking. The file systems are checked to ensure that there is enough free space available to install the selected package or fileset.

You can list the software and use the previewing software functions from the command line, the SMIT interface, or the Web-based System Manager interface.

**Note:** RS64, POWER3, and 604 processors, 32-bit kernel, 32-bit kernel extensions, and 32-bit device drivers are no longer supported.

#### Listing and previewing software from the command line

- 1. Log in as the root user.
- 2. To list the software on the first DVD of the base media, insert the DVD into the media drive, and type the following command:

installp -ld/dev/cd0 | pg

A list similar to the following is displayed:

|   | Fileset Name                              | Level                 | I/U | Q | Content |
|---|-------------------------------------------|-----------------------|-----|---|---------|
| # | ICU4C.adt ICU Application Developer       | 2.8.0.0<br>'s Toolkit | I   | N | usr     |
| # | ICU4C.man.en_US ICU Manual Pages - U.S. E | 2.8.0.0<br>nglish     | Ι   | N | usr     |

3. To perform a preview installation at the command line, use the **-p** flag with the **installp** command. For example, to preview the installation of the ICU4C.adt fileset, enter the following command from the command line:

```
installp -aXgq -p -d/dev/cd0 ICU4C.adt
```

The preview option displays the requisite filesets, that are to be installed and the system resources that are being used.

#### Listing and previewing software from the ASCII SMIT interface

- 1. Log in as the root user.
- 2. From the command line, enter smitty install\_update.
- 3. Select Install Software.
- 4. Press F4 (List) to list the available input devices and select the appropriate one, or type the input device name in the blank field. Press Enter to continue.
- 5. In the SOFTWARE to Install field, press F4 (List) to list all available software on the selected media.
- 6. Scroll through the list of software by using the arrow keys or the Page Up or Page Down keys.

**Note:** The following listing shows the available software packages and filesets for that software product.

If the fileset is preceded by a plus sign (+), it is available to be installed. If the fileset is preceded by an at sign (@), the fileset is already installed.

For example, in the following output example, the software product is ICU4C:

```
ICU4C.adt
+ 2.8.0.0 ICU Application Developer's Toolkit

ICU4C.man.en_US
+ 2.8.0.0 ICU Manual Pages - U.S. English

ICU4C.rte
+ 2.8.0.0 International Components for Unicode
```

The three packages are ICU4C.adt, ICU4C.man.en\_US, and ICU4C.rte. The fileset in the ICU4C.adt package is the ICU Application Developer's Toolkit at the 2.8.0.0 level. The descriptions for the software product are provided at the fileset level. There is often more than one fileset per package.

- 7. Select the package or fileset you want to install and press the F7 (Edit). Press Enter to continue.
- 8. To preview the installation of the package or fileset that you selected, press the Tab key and select **yes** in the **PREVIEW only?** field. Press Enter to continue.

Note: To obtain detailed information about the installation, select yes in the DETAILED output? field. The filesets that are being installed are displayed in parentheses.

#### Listing and previewing software by using the Web-based System Manager interface

- 1. Log in as the root user.
- 2. To initialize the environment, type wsm & at the command prompt.
- 3. In the navigation area, click the plus sign (+) to the left of the client you want to manage.
- 4. Expand the **Software** and click **Installed Software**.
- 5. From the Web-based System Manager menu, click Software to display the Software menu.
- 6. Click New Software (Install/Update) > Install Additional Software > Advanced Method.
- 7. Specify or select a software source.
- 8. To list available software, click **Browse** to display a tree view of all the software on the media.

Note: If the software is already installed, you will see a small check mark to the left of the fileset description.

- 9. Select the package or fileset you want to preview by clicking the package or fileset.
- 10. To preview the installation of the selected package or fileset, click **Preview**.

### AIX 6 with 6100-08 Expansion Pack security

The following information lists security restrictions and limitations for the AIX 6 with 6100-08 Expansion Pack.

#### Open Secure Sockets Layer, Version 0.9.8.2400

Open Secure Shell (OpenSSH) requires Open Secure Sockets Layer (OpenSSL) Version 0.9.8.2400 for encryption. The OpenSSL package is available as an installp image in the AIX 6 with 6100-08 Expansion Pack. The package name is 0penss1-0.9.8.2400, and it can be installed by using SMIT. You must use the OpenSSL Version 0.9.8.2400 before installing OpenSSH.

After OpenSSH is installed, find the readme file in the /usr/openssh/ directory.

This version of OpenSSH supports PAM authentication on the AIX 6 with 6100-08 operating system. You can find more information about OpenSSL Version 0.9.8.2400 in the readme file in the /usr/openssh/directory.

**Note:** OpenSSH installation uses the AIX electronic license feature. When you are installing OpenSSH through SMIT, you must view and accept the license text that is provided with OpenSSH.

OpenSSH 4.3 and later versions use Kerberos 5 authentication and authorization through the Network Authentication Service (NAS), Version 1.4.0.7. You must be running NAS (Kerberos) Version 1.4.0.7, or later, before updating OpenSSH.

#### AIX certificate and SSL Base Runtime

The AIX Certificate and SSL Base Runtime (GSKIT) program provides libraries that are necessary to enable Secure Socket Layer (SSL) communications with Tivoli<sup>®</sup> Directory Server.

To configure SSL communication with Tivoli Directory Server Version 6.1 and Version 6.2, you must install GSKIT Version 7.0.

To configure SSL communication with Tivoli Directory Server Version 6.3, you must install GSKIT Version 8.0.

#### Data Encryption Standard kernel extension 64-bit

With the Data Encryption Standard (DES) kernel extension, nfs\_kdes\_full.ext, you can now use 64-bit kernels. This extension uses secure Network File System (NFS) by encrypting time stamps sent between the client and the server, which allows each Remote Procedure Call (RPC) message to be authenticated.

For more information about this extension, see the Network File Systems security topic in the AIX 6.1 Information Center (http://pic.dhe.ibm.com/infocenter/aix/v6r1/topic/com.ibm.aix.security/doc/security/secure\_nfs.htm).

The DES encryption kernel extension is available from the des fileset on the AIX Expansion Pack.

#### IP Filter converted to the AIX operating system

IP Filter, Version 5.3.0.0 open source software is converted to the AIX operating system. The IP Filter software package can be used to provide network address translation (NAT) or firewall services. For more information about licensing, see the IP Filter website (http://coombs.anu.edu.au/~avalon).

#### **Network security options TCP Wrapper 1.1.0.0**

TCP Wrapper is a simple open source tool to monitor and control incoming network traffic. For more information about the TCP Wrapper, see the Wietse's tools and papers website (ftp://ftp.porcupine.org/ pub/security/index.html).

#### **AIX Network Data Administration Facility**

The AIX Network Data Administration Facility (AIX NDAF) for the AIX 6 with 6100-08 operating system is not on the Expansion Pack media. It is on the base media.

# **IBM Tivoli Directory Server**

For the latest information about the IBM Tivoli Directory Server that uses Lightweight Directory Access Panel (LDAP) product, see the Tivoli Directory Server website (http://www.ibm.com/software/tivoli/products/directory-server/).

#### Installation and configuration

The following IBM Tivoli Directory Server Version 6.1 cryptography filesets are no longer provided on the AIX Expansion Pack media:

- idsldap.clt\_max\_crypto32bit61
- idsldap.clt\_max\_crypto64bit61
- idsldap.srv max cryptobase64bit61
- idsldap.webadmin\_max\_crypto61

These filesets are provided on the AIX 6 base install media starting with the 6100-08 media.

The IBM Tivoli Directory Server Version 6.3 cryptography filesets are provided on the AIX Expansion Pack media.

For information specific to IBM Tivoli Directory Server installation and configuration, see Tivoli Directory Server, a developerWorks website (https://www.ibm.com/developerworks/wikis/display/tivolidoccentral/Tivoli+Directory+Server).

You can use the Web Administration Tool on the AIX operating system. You can install the Web Administration Tool on a system with or without the client or server.

#### IBM Network Authentication Service, Version 1.5.0.3 for AIX

IBM Network Authentication Service, Version 1.5.0.3 for the AIX environment is a network-authentication protocol based on the IETF RFC 1510 standards protocol for the Kerberos V5 IBM Network Authentication Service. The IBM Network Authentication Service includes the Generic Security Service API (GSSAPI), the Key Distribution Center (KDC) server, and the server. With IBM Network Authentication Service, AIX middleware and external application writers can use authenticated and optionally encrypted message flow between their respective components.

#### **Documentation**

Read the README. *lang* file for IBM Network Authentication Service, Version 1.5 before you configure or use the program, where *lang* is one of the following language locales:

- Chinese (Simplified)
- Chinese (Traditional)
- English
- Korean
- Portuguese (Brazilian)

The README.lang file for the AIX environment is located in the /usr/lpp/krb5 directory after the krb5.client.rte fileset is installed from the krb5.client client installation package. The README.lang file can also be viewed by using the SMIT list\_media\_info command to list supplemental fileset information about the installation media for the krb5.client.rte fileset.

Documentation for IBM Network Authentication Service is available in the krb5.doc.lang installation packages, where lang is one of the following language locales:

- en\_US (US English)
- Ja\_JP (Japanese)
- ko\_KR (Korean)
- zh\_CN (Simplified Chinese)

The documentation is in both HTML and PDF files. Install the krb5.doc.lang.html fileset for access to HTML documents and the krb5.doc.lang.pdf fileset for access to PDF documents.

The IBM Network Authentication Service Version 1.5 Administrator's and User's Guide is installed in the following directories:

• HTML

/usr/lpp/krb5/doc/html/lang/ADMINGD

PDF

/usr/lpp/krb5/doc/pdf/lang/ADMINGD

The IBM Network Authentication Service Version 1.5 Application Development Reference is installed in the following directories:

• HTML

/usr/lpp/krb5/doc/html/lang/APDEVREF

PDF

#### Installation and configuration

The IBM Network Authentication Service Version 1.5 Administrator's and User's Guide details the installation and configuration procedures for the product.

# Certificate Authentication Services (CAS), Version 5.2.0.50

#### Migrating database tables

The following information describes the process of migrating the database tables that are used by the cas.server.rte fileset version 5.2.0.50.

You might need to run a migration script to migrate the database tables that are used by the CAS server (JavaPKI) after you perform a migration installation of the cas.server.rte fileset version 5.2.0.50 over an earlier version of the cas.server.rte fileset.

In some cases, you must complete the migration steps manually. The migration script is /usr/cas/server/bin/MigrateData.sh.

**Note:** The script supports migration only from version prior to 5.2.0.10 to version 5.2.0.10.

You must run the database migration script if the following conditions are true:

- You migrated a cas.server.rte version 5.2.0.50 installation over a previous version of the cas.server.rte fileset.
- You configured the previous CAS server correctly.
- A previous CAS server has been running and there is data in the database tables that are used by the previous CAS server.

#### **Running the migration script**

You must have root user authority to run the /usr/cas/server/bin/MigrateData.sh migration script.

The script displays the default CAS user name, \$PKIUSER, in your current CAS server configuration file, /usr/cas/server/PkiConfig.properties. You must enter another CAS user name if you want to use a CAS user name other than the default. The CAS user name is the user name that the CAS server uses when it runs.

The utility will print some SQL information and any errors during processing.

When you run the migration script, the following processes occur:

- Creates backup tables for all tables used by JavaPKI.
- Copies data from the original tables to backup tables.
- Drops the original tables.
- Creates new tables by using the new schema.
- Copies data from the backup tables to the new tables.

The audit information is not copied to the new tables because this data is for audit only. The audit data remains in the backup tables.

Backup tables are those that have with tmp appended to their names. For example: icltmp, rcltmp, reqptmp, and audit logtmp. Keep the backup tables for later use.

If the database tables contain no data, complete the manual migration steps listed in the Manual migration steps topic.

After the migration is complete, you can start the new version of the CAS server (JavaPKI).

#### Manual migration steps

The migration script runs only if the current tables contain data. If the tables contain no tables or data, you must drop any previous tables and create new tables.

Log in as the CAS user, \$PKIUSER, and use the following DB2<sup>®</sup> commands to drop the previous tables. The drop tables.sql file is located in the /home/\$PKIUSER/javapki/sqlscripts/ directory.

```
db2 -tf javapki/sqlscripts/drop_tables.sql
db2 -tf javapki/sqlscripts/audit drop tables.sql
```

Log in as the CAS user (\$PKIUSER), and use the following commands to create the new tables (create\_tables.sql is located in the /home/\$PKIUSER/javapki/sqlscripts/ directory):

```
db2 -tf javapki/sqlscripts/create_tables.sql audit create tables.aix dbname dbuser language
```

After the new tables are created, you can start the new version of the CAS server (JavaPKI).

#### Rolling back database tables

The migration tool asks DB2 to roll back the database tables if you have any problems during the migration.

Performing the rollback after you successfully run the migration script is completed manually. The tables must be migrated from the backup tables to their original names. You must also populate the serial table by using the SQL statements. You can obtain the last serial number that was issued before you set the serial table. Add 1 to the value of the last serial number, and insert the value into the icl table.

The following is an example of SQL statements that populate the serial table:

```
serialnum = select max(serial) from icl;
serialnum++;
insert into serial set serial=serialnum;
```

# IBM 64-bit SDK for AIX, Java Technology Edition, Version 5

IBM 64-bit SDK for AIX, Java Technology Edition, Version 5 is released in Java5.\* filesets. For more information about this version, see the /usr/java5\_64/docs/sdkguide.aix64.htm file.

To determine whether a more recent service refresh is available, complete the following steps:

- 1. Go to the developerWorks website at https://www.ibm.com/developerworks/java/jdk/aix/service.html.
- 2. Click **Fix Info** in the Java 5 64-bit row.

# IBM 32-bit and 64-bit SDK for AIX, Java Technology Edition, Version 6

IBM 32-bit and 64-bit SDK for AIX, Java Technology Edition, Version 6 is released in Java6.\* for the 32-bit filesets and in Java6\_64.\* for the 64-bit filesets.

For more information about the 32-bit version, see the /usr/java6/docs/sdkguide.aix32.htm file. For more information about the 64-bit version, see the /usr/java6\_64/docs/sdkguide.aix64.htm file.

To determine whether a more recent service refresh is available, complete the following steps:

- 1. Go to the developerWorks website at https://www.ibm.com/developerworks/java/jdk/aix/service.html.
- 2. Depending on the version you want, click Fix Info in the Java 6 32-bit row or in the Java 6 64-bit row.

## **RSCT 3.1.4 CIM resource manager**

The Common Information Model (CIM) resource manager is a Resource Monitoring and Control (RMC) resource manager that enables RMC to be used to query system configuration through CIM classes. CIM resource manager is contained in the rsct.exp package.

After installation, the CIM resource manager readme file is found in the /usr/sbin/rsct/README/rsct.exp.README directory.

For more information about the CIM resource manager, see the Administering RSCT topic in the AIX 6.1 Information Center (http://pic.dhe.ibm.com/infocenter/aix/v6r1/index.jsp?topic=/com.ibm.aix.rsct314.admin/idrsct\_admin\_kickoff.htm).

#### **Notices**

This information was developed for products and services offered in the U.S.A.

IBM may not offer the products, services, or features discussed in this document in other countries. Consult your local IBM representative for information on the products and services currently available in your area. Any reference to an IBM product, program, or service is not intended to state or imply that only that IBM product, program, or service may be used. Any functionally equivalent product, program, or service that does not infringe any IBM intellectual property right may be used instead. However, it is the user's responsibility to evaluate and verify the operation of any non-IBM product, program, or service.

IBM may have patents or pending patent applications covering subject matter described in this document. The furnishing of this document does not give you any license to these patents. You can send license inquiries, in writing, to:

IBM Director of Licensing IBM Corporation North Castle Drive Armonk, NY 10504-1785 U.S.A.

For license inquiries regarding double-byte character set (DBCS) information, contact the IBM Intellectual Property Department in your country or send inquiries, in writing, to:

Intellectual Property Licensing Legal and Intellectual Property Law IBM Japan, Ltd. 19-21, Nihonbashi-Hakozakicho, Chuo-ku Tokyo 103-8510, Japan

The following paragraph does not apply to the United Kingdom or any other country where such provisions are inconsistent with local law: INTERNATIONAL BUSINESS MACHINES CORPORATION PROVIDES THIS PUBLICATION "AS IS" WITHOUT WARRANTY OF ANY KIND, EITHER EXPRESS OR IMPLIED, INCLUDING, BUT NOT LIMITED TO, THE IMPLIED WARRANTIES OF NON-INFRINGEMENT, MERCHANTABILITY OR FITNESS FOR A PARTICULAR PURPOSE. Some states do not allow disclaimer of express or implied warranties in certain transactions, therefore, this statement may not apply to you.

This information could include technical inaccuracies or typographical errors. Changes are periodically made to the information herein; these changes will be incorporated in new editions of the publication. IBM may make improvements and/or changes in the product(s) and/or the program(s) described in this publication at any time without notice.

Any references in this information to non-IBM websites are provided for convenience only and do not in any manner serve as an endorsement of those websites. The materials at those websites are not part of the materials for this IBM product and use of those websites is at your own risk.

IBM may use or distribute any of the information you supply in any way it believes appropriate without incurring any obligation to you.

Licensees of this program who wish to have information about it for the purpose of enabling: (i) the exchange of information between independently created programs and other programs (including this

one) and (ii) the mutual use of the information which has been exchanged, should contact:

IBM Corporation Dept. LRAS/Bldg. 903 11501 Burnet Road Austin, TX 78758-3400 U.S.A.

Such information may be available, subject to appropriate terms and conditions, including in some cases, payment of a fee.

The licensed program described in this document and all licensed material available for it are provided by IBM under terms of the IBM Customer Agreement, IBM International Program License Agreement or any equivalent agreement between us.

Any performance data contained herein was determined in a controlled environment. Therefore, the results obtained in other operating environments may vary significantly. Some measurements may have been made on development-level systems and there is no guarantee that these measurements will be the same on generally available systems. Furthermore, some measurements may have been estimated through extrapolation. Actual results may vary. Users of this document should verify the applicable data for their specific environment.

Information concerning non-IBM products was obtained from the suppliers of those products, their published announcements or other publicly available sources. IBM has not tested those products and cannot confirm the accuracy of performance, compatibility or any other claims related to non-IBM products. Questions on the capabilities of non-IBM products should be addressed to the suppliers of those products.

All statements regarding IBM's future direction or intent are subject to change or withdrawal without notice, and represent goals and objectives only.

All IBM prices shown are IBM's suggested retail prices, are current and are subject to change without notice. Dealer prices may vary.

This information is for planning purposes only. The information herein is subject to change before the products described become available.

This information contains examples of data and reports used in daily business operations. To illustrate them as completely as possible, the examples include the names of individuals, companies, brands, and products. All of these names are fictitious and any similarity to the names and addresses used by an actual business enterprise is entirely coincidental.

#### COPYRIGHT LICENSE:

This information contains sample application programs in source language, which illustrate programming techniques on various operating platforms. You may copy, modify, and distribute these sample programs in any form without payment to IBM, for the purposes of developing, using, marketing or distributing application programs conforming to the application programming interface for the operating platform for which the sample programs are written. These examples have not been thoroughly tested under all conditions. IBM, therefore, cannot guarantee or imply reliability, serviceability, or function of these programs. The sample programs are provided "AS IS", without warranty of any kind. IBM shall not be liable for any damages arising out of your use of the sample programs.

Each copy or any portion of these sample programs or any derivative work, must include a copyright notice as follows:

© (your company name) (year). Portions of this code are derived from IBM Corp. Sample Programs. © Copyright IBM Corp. \_enter the year or years\_.

If you are viewing this information softcopy, the photographs and color illustrations may not appear.

#### **Trademarks**

IBM, the IBM logo, and ibm.com are trademarks or registered trademarks of International Business Machines Corp., registered in many jurisdictions worldwide. Other product and service names might be trademarks of IBM or other companies. A current list of IBM trademarks is available on the web at Copyright and trademark information at www.ibm.com/legal/copytrade.shtml.

Java and all Java-based trademarks and logos are trademarks or registered trademarks of Oracle and/or its affiliates.

# IBM

Printed in USA